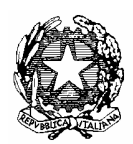

## Ministero dell'Istruzione, dell'Università e della Ricerca

Dipartimento per l'Istruzione

Direzione Generale per il personale scolastico – Uff. III

## Ai Direttori Generali Regionali

## **Prot. n.** AOODGPER **19409 del 27 novembre 2008**

Oggetto: Personale ATA. Graduatorie di circolo e di istituto di 1ª, 2ª e 3ª fascia. Visualizzazioni delle posizioni tramite internet.

Dagli Uffici periferici sono pervenuti, anche per le vie brevi, numerosi quesiti circa la possibilità di consultazione on-line della propria posizione da parte dei candidati interessati.

A riguardo si rende noto che ogni candidato in possesso di casella di posta elettronica potrà consultare on-line la posizione occupata nelle graduatorie di circolo e d'istituto delle istituzioni scolastiche in cui ha chiesto l'inserimento attraverso l'apposita funzione disponibile sul sito Internet del MIUR all'indirizzo: www.pubblica.istruzione.it

Al fine di facilitarne la fruizione di tale funzione , si riporta il percorso da seguire:

- a) sulla home page del sito del Ministero fare click su "Personale scuola";
- b) nel riquadro azzurro titolato "il personale" fare click su "Reclutamento";
- c) nella pagina che compare, in basso alla voce "Graduatorie d'istituto, Personale ATA", fare click su "visualizzazione posizione";
- d) nella pagina successiva, dopo aver consultato le istruzioni e la guida di riferimento, fare click su "vai all'applicazione";
- e) per accedere alla funzione è necessario registrarsi e, quindi, fare click su "registrati" per richiedere l'indispensabile password;
- f) inserire tutti gli elementi che vengono richiesti e fare click su "conferma";
- g) la password verrà inviata per e-mail;
- h) una volta in possesso della password, inserirla nel riquadro di cui alla lett. e), unitamente al codice fiscale;
- i) fare click su "accedi" e comparirà un riquadro in cui dovrà essere selezionata la fascia, per la 1ª fascia selezionare anche il profilo professionale; selezionando, invece, la 2ª e la 3ª fascia compariranno tutti gli elementi oggetto della valutazione;
- j) per conoscere, invece, la posizione assunta in ciascuna istituzione scolastica fare click sul profilo di interesse (es. CS ).

Per eventuali problemi in sede di registrazione o nella visualizzazione delle graduatorie occorre contattare la scuola competente al trattamento della domanda.

Per problemi connessi al recupero della password, con riferimento ad utenti che hanno già precedentemente consultato l'applicazione, si ricorda che le istruzioni sono fornite nella pagina di presentazione dell'applicazione, di cui al precedente punto d).

Si pregano le SS.LL. di voler diramare, con la massima urgenza, la presente nota a tutte le istituzioni scolastiche, rappresentando, inoltre, che la stessa viene diffusa anche attraverso le reti INTERNET (www.pubblica.istruzione.it ed INTRANET .

Si confida in un puntuale adempimento.

Il Direttore Generale: Luciano Chiappetta